# Cluster Essentials for VMware Tanzu

Cluster Essentials for VMware Tanzu 1.2

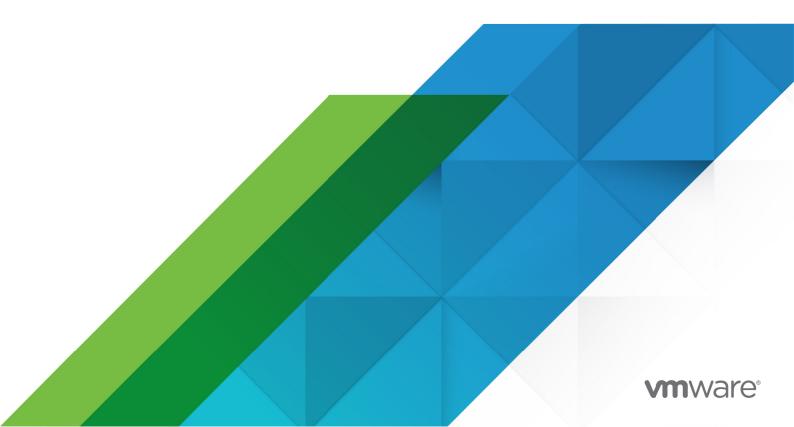

You can find the most up-to-date technical documentation on the VMware website at: https://docs.vmware.com/

VMware, Inc. 3401 Hillview Ave. Palo Alto, CA 94304 www.vmware.com

Copyright © 2023 VMware, Inc. All rights reserved. Copyright and trademark information.

# **Contents**

| Deploying Cluster Essentials VI.2        | 4 |
|------------------------------------------|---|
| Supported Kubernetes versions            | 4 |
| Supported Platforms                      | 4 |
| Install                                  | 4 |
| Download artifacts from Tanzu Network    | 4 |
| Set Kubernetes cluster context           | 5 |
| Deploy onto cluster                      | 5 |
| Optionally install CLIs onto your \$PATH | 6 |
| Upgrade                                  | 6 |
| Rollback                                 | 7 |
| Uninstall                                | 7 |
| Cluster Essentials Release notes         | 8 |
| v1.2.0                                   | 8 |
| New features                             | 8 |
| v1.1.0                                   | 8 |
| New features                             | 8 |

# **Deploying Cluster Essentials v1.2**

This topic tells you how to install, upgrade, and uninstall Cluster Essentials v1.2.

# Supported Kubernetes versions

Installation requires Kubernetes cluster v1.20, v1.21, v1.22, v1.23, or v1.24 on one of the following Kubernetes providers:

- Azure Kubernetes Service
- Amazon Elastic Kubernetes Service
- Google Kubernetes Engine
- Minikube
- Kind

# Supported Platforms

The Cluster Essentials install script can only be run on MacOS and Linux.

## Install

If you are using a VMware Tanzu Kubernetes Grid cluster, you do not need to install Cluster Essentials because the contents of Cluster Essentials are already installed on your cluster.

For all other clusters, install Cluster Essentials using the following steps.

#### Download artifacts from Tanzu Network

- 1. Sign in to Tanzu Network.
- 2. Go to Cluster Essentials for VMware Tanzu on VMware Tanzu Network.
- 3. Accept or confirm that you have accepted the EULA for the product
- 4. Select a download according to your Kubernetes provider and operating system:
  - For macOS, download tanzu-cluster-essentials-darwin-amd64-1.2.0.tgz.
  - For Linux, download tanzu-cluster-essentials-linux-amd64-1.2.0.tgz.
- 5. Unpack the TAR file into the tanzu-cluster-essentials directory:

```
mkdir $HOME/tanzu-cluster-essentials
tar -xvf DOWNLOADED-CLUSTER-ESSENTIALS-BUNDLE -C $HOME/tanzu-cluster-essentials
```

Where DOWNLOADED-CLUSTER-ESSENTIALS-BUNDLE is the name of the bundle you downloaded.

#### Set Kubernetes cluster context

1. List the existing contexts by running:

```
kubectl config get-contexts
```

2. Set the context to the cluster that you want to use for the Cluster Essentials install.

```
kubectl config use-context CONTEXT-NAME
```

Where CONTEXT-NAME can be retrieved from the outputs of the previous step.

# Deploy onto cluster

1. (Optional) If your registry needs a custom certificate, you must load that configuration into the cluster before installing kapp-controller. If your registry uses a public certificate, this step is not required.

Create the kapp-controller namespace:

```
kubectl create namespace kapp-controller
```

Create a configuration secret by using the registry's ca.crt stored on local disk:

```
kubectl create secret generic kapp-controller-config \
   --namespace kapp-controller \
   --from-file caCerts=ca.crt
```

- 2. Configure and run install.sh, which will install kapp-controller and secretgen-controller on your cluster:
  - For online installation, run:

```
export INSTALL_BUNDLE=registry.tanzu.vmware.com/tanzu-cluster-essentials/cluster-essentials-bundle@sha256:e00f33b92d418f49b1af79f42cb13d6765f1c8c731f4528dfff8343af042dc3e
export INSTALL_REGISTRY_HOSTNAME=registry.tanzu.vmware.com
export INSTALL_REGISTRY_USERNAME=TANZU-NET-USER
export INSTALL_REGISTRY_PASSWORD=TANZU-NET-PASSWORD
cd $HOME/tanzu-cluster-essentials./install.sh --yes
```

Where Tanzu-NET-USER and Tanzu-NET-PASSWORD are your credentials for VMware Tanzu Network.

For air-gapped installation, run:

```
$ IMGPKG_REGISTRY_HOSTNAME=registry.tanzu.vmware.com \
IMGPKG_REGISTRY_USERNAME=TANZUNET-REGISTRY-USERNAME \
IMGPKG_REGISTRY_PASSWORD=TANZUNET-REGISTRY-PASSWORD \
imgpkg_copy \
-b registry.tanzu.vmware.com/tanzu-cluster-essentials/cluster-essentials-bundle@sha256:e00f33b92d418f49b1af79f42cb13d6765f1c8c731f4528dfff8343
af042dc3e \
```

```
--to-tar cluster-essentials-bundle-1.2.0.tar \
    --include-non-distributable-layers
$ IMGPKG REGISTRY HOSTNAME=MY-REGISTRY \
 IMGPKG REGISTRY USERNAME=MY-REGISTRY-USER \
  IMGPKG_REGISTRY_PASSWORD=MY-REGISTRY-PASSWORD \
 imapka copy \
    --tar cluster-essentials-bundle-1.2.0.tar \
    --to-repo CUSTOMER-REGISTRY-HOSTNAME/cluster-essentials-bundle \
   --include-non-distributable-layers \
    --registry-ca-cert-path CA PATH
$ INSTALL BUNDLE=CUSTOMER-REGISTRY-HOSTNAME/cluster-essentials-bundle@sha
256 : e00f33b92d418f49b1af79f42cb13d6765f1c8c731f4528dfff8343af042dc3e \  \  \, \backslash \  \  \, \rangle
  INSTALL REGISTRY HOSTNAME=MY-REGISTRY \
  INSTALL REGISTRY USERNAME=MY-REGISTRY-USER \
  INSTALL REGISTRY PASSWORD=MY-REGISTRY-PASSWORD \
  ./install.sh
```

#### Where:

- TANZUNET-REGISTRY-USERNAME is your username of the VMware Tanzu Network.
- TANZUNET-REGISTRY-PASSWORD is your password of the VMware Tanzu Network.
- MY-REGISTRY is your air-gapped container registry.
- MY-REGISTRY-USER is the user with write access to MY-REGISTRY.
- MY-REGISTRY-PASSWORD is the password for MY-REGISTRY-USER.

## Optionally install CLIs onto your \$PATH

1. (Optional) Several Tanzu products, such as Tanzu Application Platform, use the kapp CLI to deploy. For convenience, you may install the kapp CLI onto your \$PATH:

```
sudo cp $HOME/tanzu-cluster-essentials/kapp /usr/local/bin/kapp
```

2. (Optional) Several Tanzu products, such as Tanzu Application Platform, use the imgpkg CLI to relocate packages. For convenience, you may install the imgpkg CLI onto your \$PATH:

```
sudo cp $HOME/tanzu-cluster-essentials/imgpkg /usr/local/bin/imgpkg
```

# Upgrade

Cluster Essentials components (such as kapp-controller and secretgen-controller) cannot be upgraded on clusters provisioned using VMware Tanzu Kubernetes Grid, Tanzu Community Edition, and VMware Tanzu Mission Control.

For all other clusters, if you already have Cluster Essentials 1.0+ installed on your target cluster, you can upgrade to Cluster Essentials 1.2 using the following steps. Running this upgrade will update the kapp-controller version on your cluster to v0.38.4 and secretgen-controller version to v0.9.1.

1. Follow the steps above to Download artifacts from Tanzu Network and Set Kubernetes cluster

#### context

2. Configure and run install.sh, which will install kapp-controller and secretgen-controller on your cluster:

```
export INSTALL_BUNDLE=registry.tanzu.vmware.com/tanzu-cluster-essentials/cluste r-essentials-bundle@sha256:e00f33b92d418f49b1af79f42cb13d6765f1c8c731f4528dfff8 343af042dc3e export INSTALL_REGISTRY_HOSTNAME=registry.tanzu.vmware.com export INSTALL_REGISTRY_USERNAME=TANZU-NET-USER export INSTALL_REGISTRY_PASSWORD=TANZU-NET-PASSWORD cd $HOME/tanzu-cluster-essentials ./install.sh --yes
```

Where Tanzu-NET-USER and Tanzu-NET-PASSWORD are your credentials for VMware Tanzu Network.

3. Follow the steps above to optionally install newer versions of the kapp and imgpkg CLIs to your path

#### Rollback

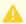

#### Caution

Uninstalling Cluster Essentials when the upgrade fails will cause an unrepairable state for your cluster.

To rollback to the previously installed version, follow the previous version of Cluster Essentials deployment instructions.

### Uninstall

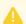

#### Caution

Uninstalling Cluster Essentials when the installation fails will cause an unrepairable state for your cluster.

You must uninstall all the Custom Resources created by kapp-controller and secretgen-controller before running the uninstall script for Cluster Essentials.

- 1. Follow the steps above to Set Kubernetes cluster context
- 2. Run uninstall.sh, which will uninstall kapp-controller and secretgen-controller on your cluster:

```
cd $HOME/tanzu-cluster-essentials
./uninstall.sh --yes
```

# Cluster Essentials Release notes

This topic contains release notes for Cluster Essentials for VMware Tanzu. A new minor release for Cluster Essentials is publish every quarter. Monthly patch releases are published to address critical bugs and CVEs, if there are any.

# v1.2.0

Release Date: July 11, 2022

#### New features

- Updating **kapp-controller to v0.38.4**. Some highlights from this release are listed below. A full list of new features can be found in the open source release notes.
  - Add support for Kubernetes 1.24
  - PackageRepositories support having identical packages from multiple different repositories
  - Remove support for Helm v2
  - kapp-controller will now wait indefinitely for APIService resource to succeed
  - kapp-controller will now keep a maximum of 5 app changes by default
- Updating secretgen-controller to v0.9.1
  - SecretTemplate API: SecretTemplate resources introduce a highly flexible way of telling secretgen-controller to populate a single secret from fields in any other resource on the cluster selected via JSONpath.
- Updating Carvel CLIs
  - imgpkg to v0.29.0
  - kbld to v0.34.0
  - ytt to v0.41.1
  - kapp to v0.49.0

#### v1.1.0

Release Date: April 5, 2022

#### New features

• Updating kapp-controller to v0.34.0. This update brings in significant performance

improvements when running large Package Repositories. A full list of new features can be found in the open source release notes.

• Updating secretgen-controller to v0.8.0